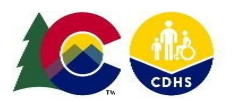

#### **User**

- DYS Admission Supervisor
- DYS Director/Assistant Director

### **Process**

This Job Aid table describes the actions needed to manage the Supervisor Approval section from the Admissions page.

Refer to the *TM DYS Adm – Manage Admissions* Job Aid for details on locating the desired Admissions Page.

### **Introduction**

- The *DYS Admission Supervisor* can add and edit a *Supervisor Approval* if:
	- o
	- o The underlying DYS case is open.
	- o The worker is affiliated with the facility selected in the admissions.
	- o If there is a pending approval request.
	- o The admission is not released.
- Once the admission is approved, Trails will send an email to the SB94 Supervisor after 7 days, if a CJRA prescreen has not been associated.
- Once the Admission is approved, the system will automatically end-date any other open placements associated to the underlying DYS case.

### **Table of Contents**

View and Add a [Supervisor](#page-1-0) Approval [2](#page-1-0)

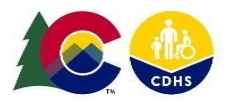

## <span id="page-1-0"></span>**View and Add a Supervisor Approval**

- The worker must indicate that they reviewed each item before they can select **Disposition**.
- If the **Disposition** is set to 'Denied' the *Approval Request* panel will be cleared and editable.

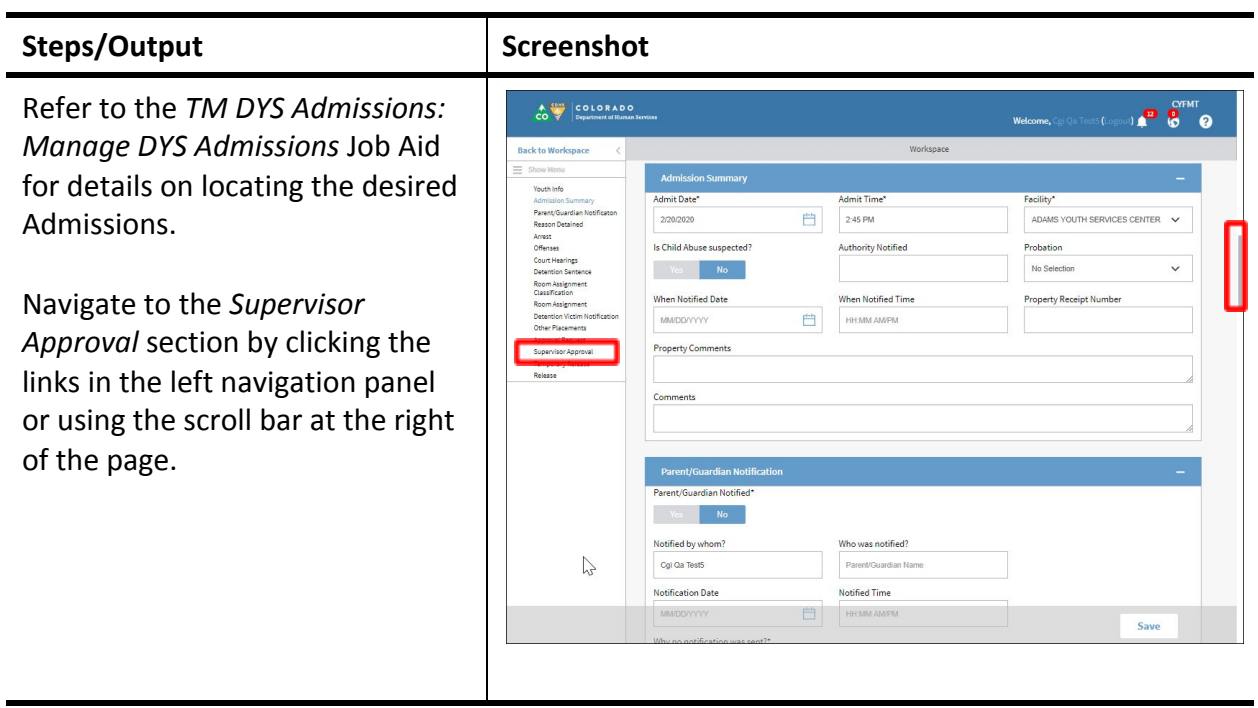

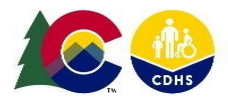

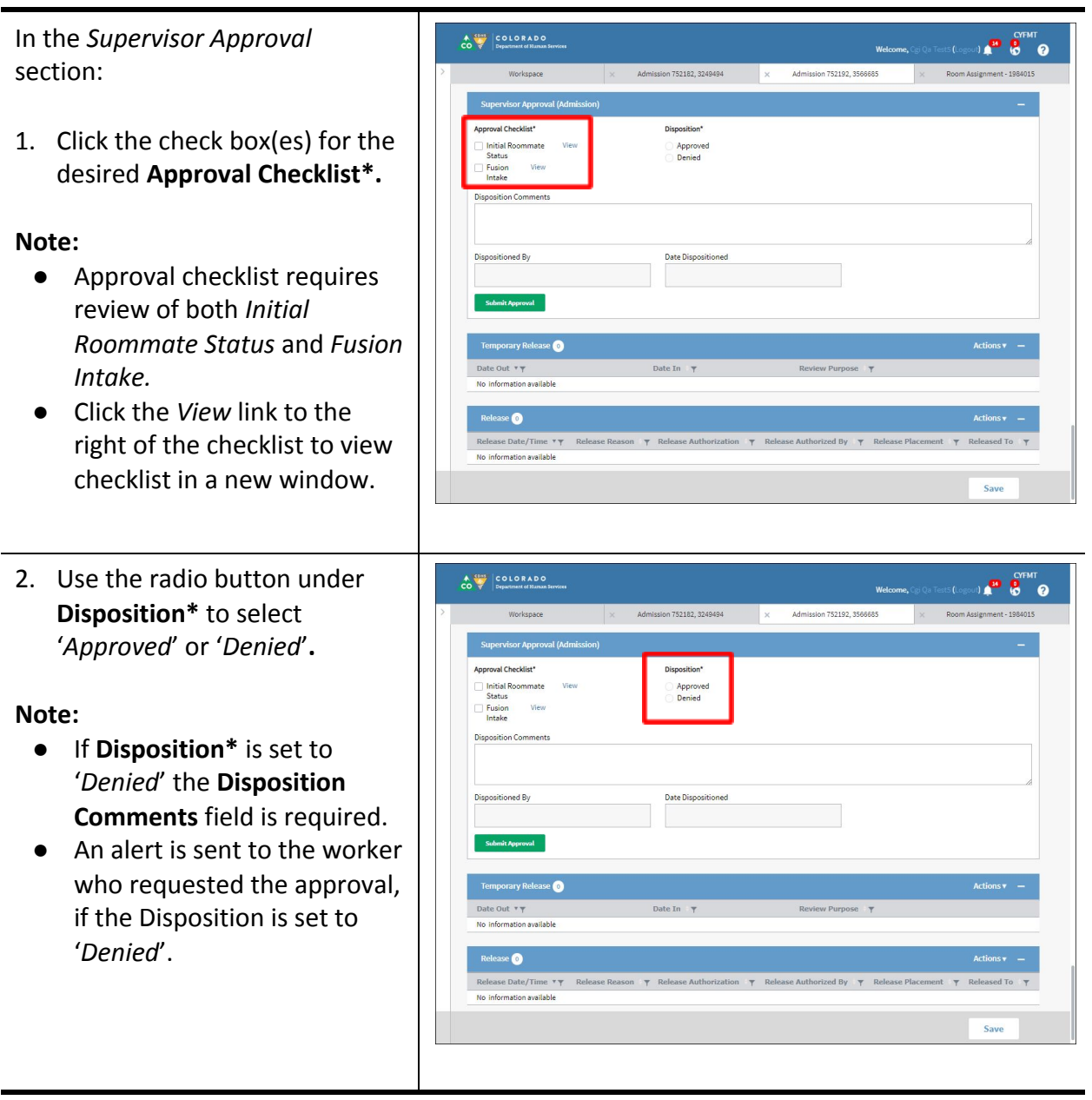

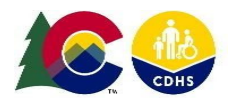

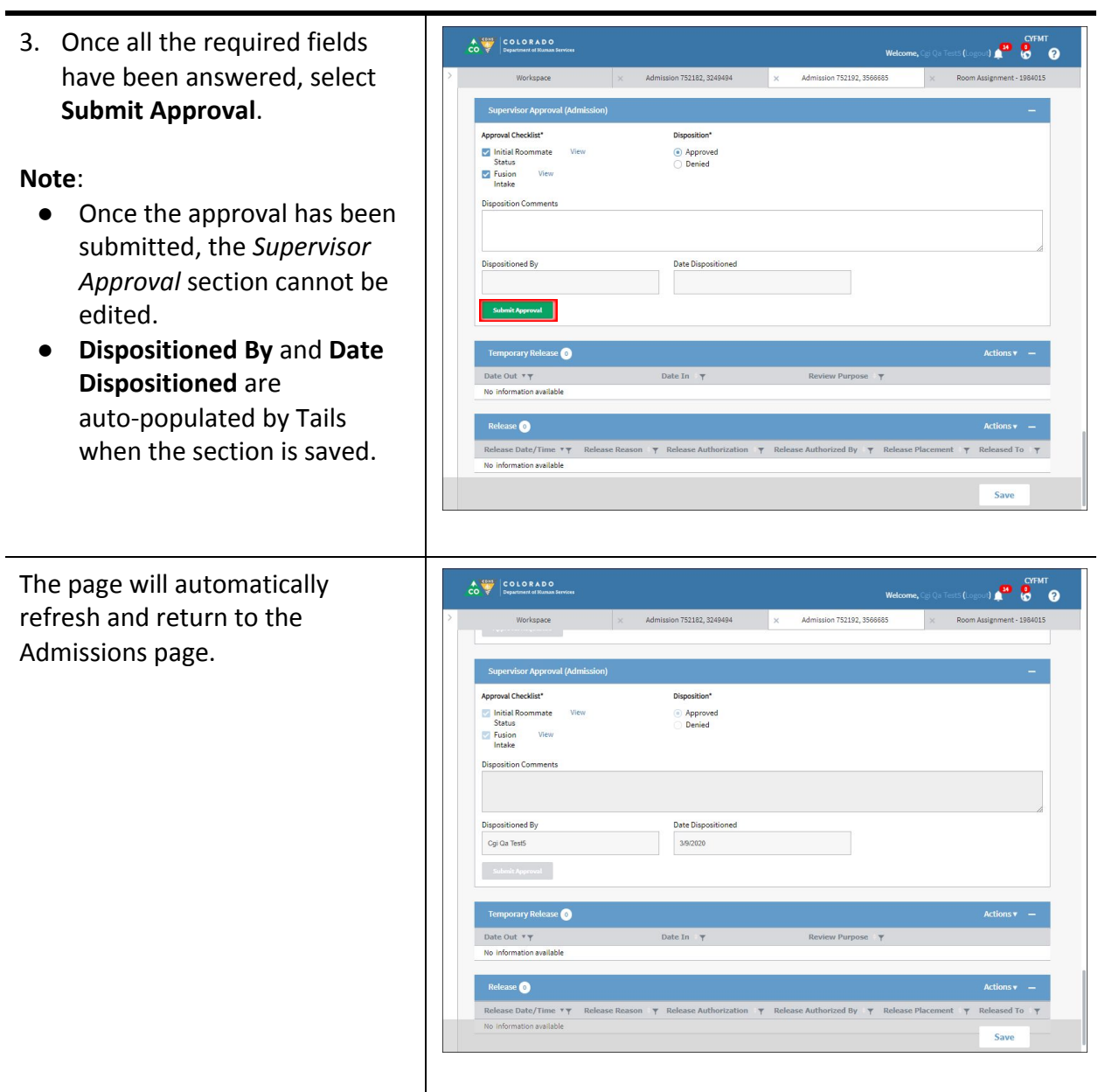